## **תרגיל מס' 6**

.1 צור את הטבלה הבאה :

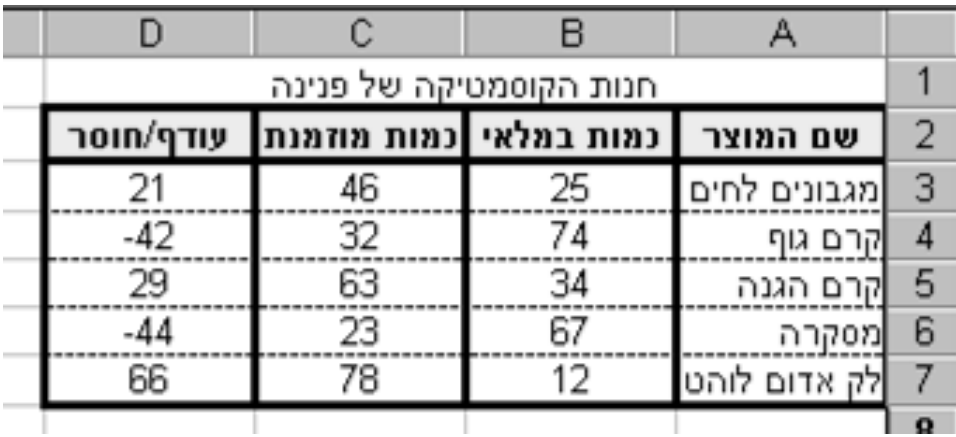

- .2 עצב את הטבלה לפי הדוגמה )הגופן בכל הטבלה הוא Arial , גודל 10( .
- 3. מרכז את העמודות לפי הדוגמה. (שם המוצר לימין, המספרים למרכז)
	- .4 שנה את רוחב כל העמודות לגודל .10
- .5 הוסף מוצר "סבונים" בין שורה 4 ל 5 עם הנתונים הבאים בהתאמה 23 20 3
	- .6 הפוך את המספרים השליליים בטור "עודף/חוסר" לצבע אדום.
		- .7 הוסף 2 ספרות אחרי הנקודה העשרונית לכל התאים בטבלה.
	- .8 שנה את עיצוב הכותרת לגופן David , גודל 20 , מודגש , בצבע אדום.